# **畢業班移除MDM管理系統\_設定方法**

**六年級同學畢業在即,本校將為他們的流動裝置(iPad)移除 MDM管理系統,方便學生升中後繼續使用這裝置。**

- **步驟:**
- **1. 自行備份iPad所有資料(雲端或電腦)。**
- **2. 在iPad設定至**「原廠設定**」。**

### **這個指引只適用於畢業生或離校生。**

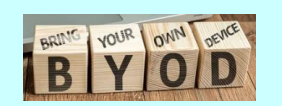

# **自行備份iPad所有資料(雲端或電腦)**

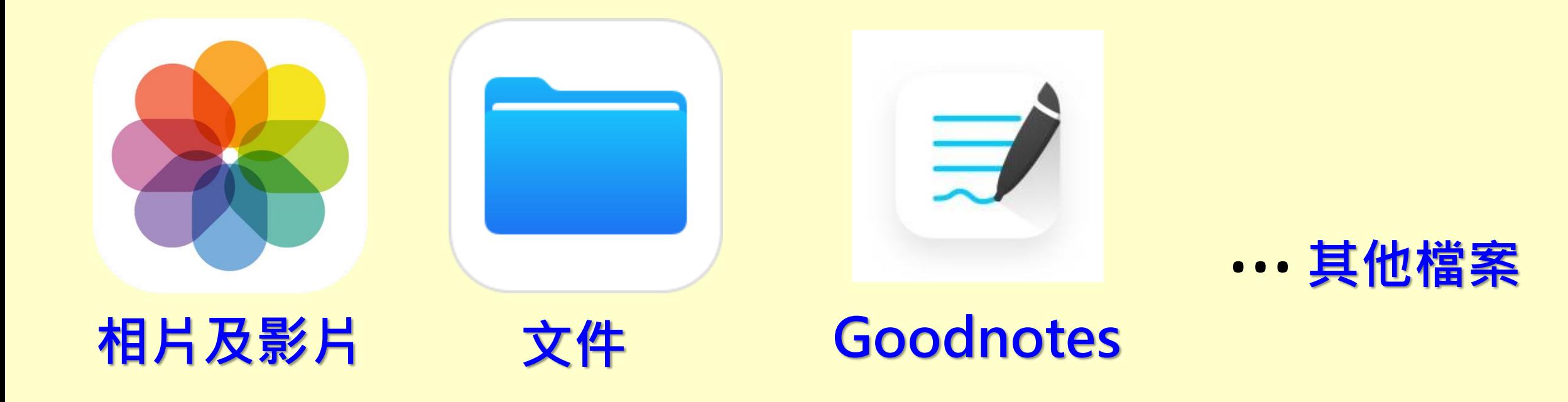

#### **家長必須將所需資料妥善地進行備份,然後才重設iPad**

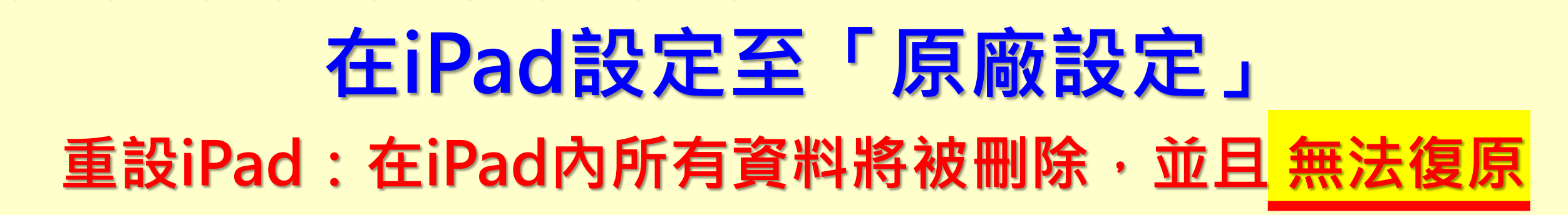

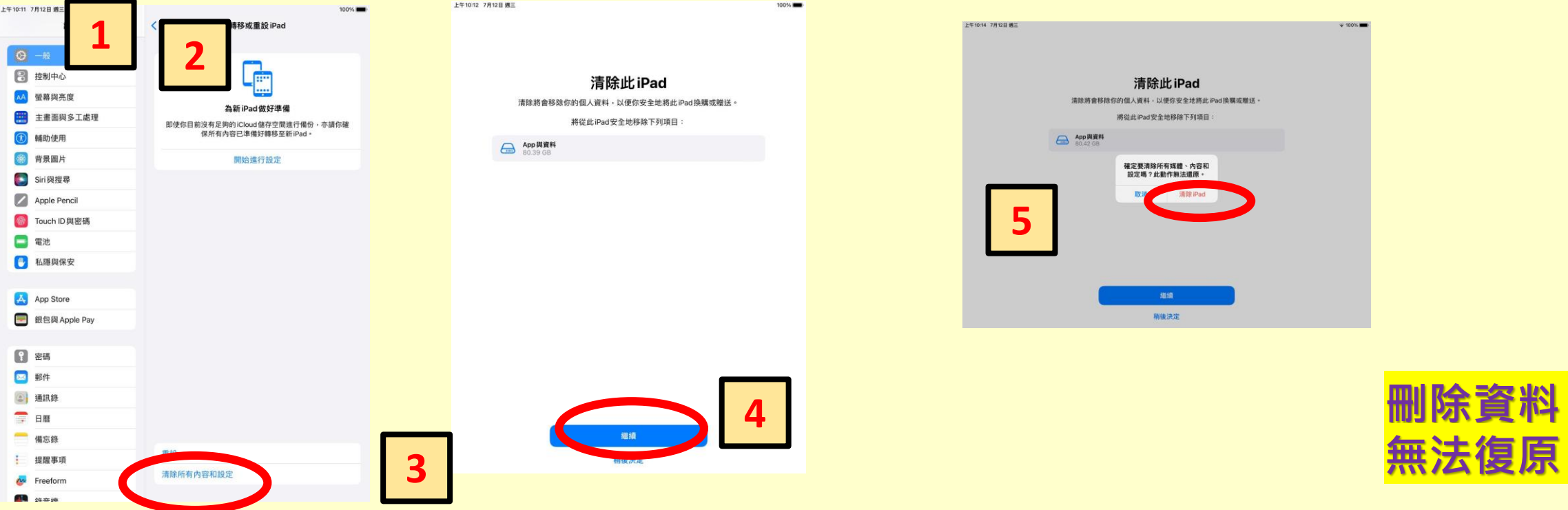

#### **設定一般重設iPad 清除所有內容和設定繼續清除IPAD**